# Implemente la licencia de rendimiento para el router de servicios integrados 4000 ٦

# Contenido

Introducción **Prerequisites Requirements** Componentes Utilizados **Antecedentes** Licencia de rendimiento Núcleos del plano de datos en ISR4000 Plano de datos ISR4451 Plano de datos ISR4431 Planos de datos ISR4351 e ISR4331 Planos de datos ISR4321 e ISR4221 Comparación de licencias de rendimiento Configuración Activar licencia de rendimiento en ISR4000 Licencias inteligentes Licencia de derecho de uso (RTU) Licencia tradicional Configurar el nivel de rendimiento Tráfico con cargo a la licencia de rendimiento Tráfico que se cobra a la licencia Tráfico no cobrado a la licencia Cuando el tráfico supera el rendimiento con licencia Verificación Síntomas de ancho de banda excedido con licencia Licencia para aumentar el rendimiento Activar licencia de mejora del rendimiento Licencias tradicionales Licencias inteligentes, versiones anteriores y 17.3.1 Licencias inteligentes, versiones más recientes a 17.3.2

# Introducción

Este documento describe cómo implementar la licencia de rendimiento en los routers Cisco Integrated Service Router 4000 (ISR4000) Series.

# **Prerequisites**

## **Requirements**

No hay requisitos específicos para este documento.

## Componentes Utilizados

La información que contiene este documento se basa en las siguientes versiones de software y hardware.

• Router de servicios integrados de Cisco 4000 (ISR4000)

The information in this document was created from the devices in a specific lab environment. All of the devices used in this document started with a cleared (default) configuration. Si tiene una red en vivo, asegúrese de entender el posible impacto de cualquier comando.

## **Antecedentes**

Este documento describe la implementación de la licencia de rendimiento (también conocida como licencia de rendimiento) en los routers Cisco Integrated Service Router 4000 (ISR4000) Series que se ejecutan en el software Cisco IOS-XE®. Un concepto similar se aplica a las plataformas de router de servicios en la nube 1000 virtual (CSR1000v).

### Licencia de rendimiento

Los routers de la serie ISR4000 se basan en las CPU de plano múltiple de control, datos y servicios y proporcionan diferentes niveles de rendimiento que dependen del modelo de plataforma.

Nota: De manera predeterminada, cada modelo de la serie ISR4000 ofrece un rendimiento base máximo. Para obtener más información, consulte el sitio [Descripción general del](/content/en/us/products/collateral/routers/4000-series-integrated-services-routers-isr/data_sheet-c78-732542.html) [producto.](/content/en/us/products/collateral/routers/4000-series-integrated-services-routers-isr/data_sheet-c78-732542.html)

La licencia de rendimiento aumenta el rendimiento máximo que puede proporcionar el dispositivo.

Para determinar el rendimiento:

- Rendimiento máximo: Ejecute el comando show platform hardware performance level.
- Rendimiento actual: Ejecute el comando show platform hardware qfp active datapath utilization.

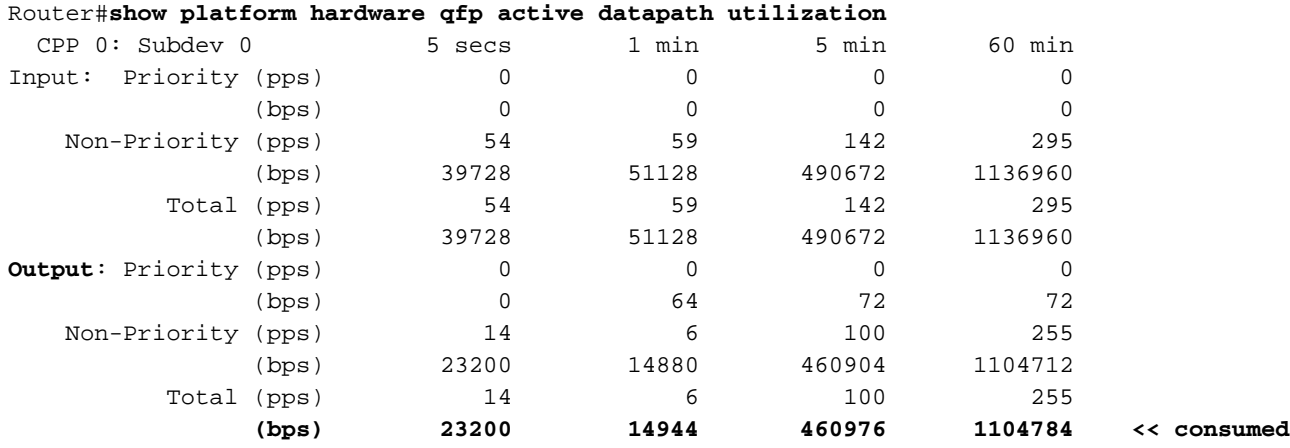

## Núcleos del plano de datos en ISR4000

Para explicar el concepto de licencia de rendimiento, vale la pena ilustrar la diferencia entre varios modelos de ISR4000 con respecto a su arquitectura de plano de datos.

#### Plano de datos ISR4451

El ISR4451 puede utilizar hasta nueve núcleos de motor de procesamiento de paquetes (PPE) para el procesamiento de características, cifrado y descifrado incluidos, y un solo núcleo para el procesamiento de entrada y salida (E/S). Cada núcleo de PPE puede manejar un paquete a la vez.

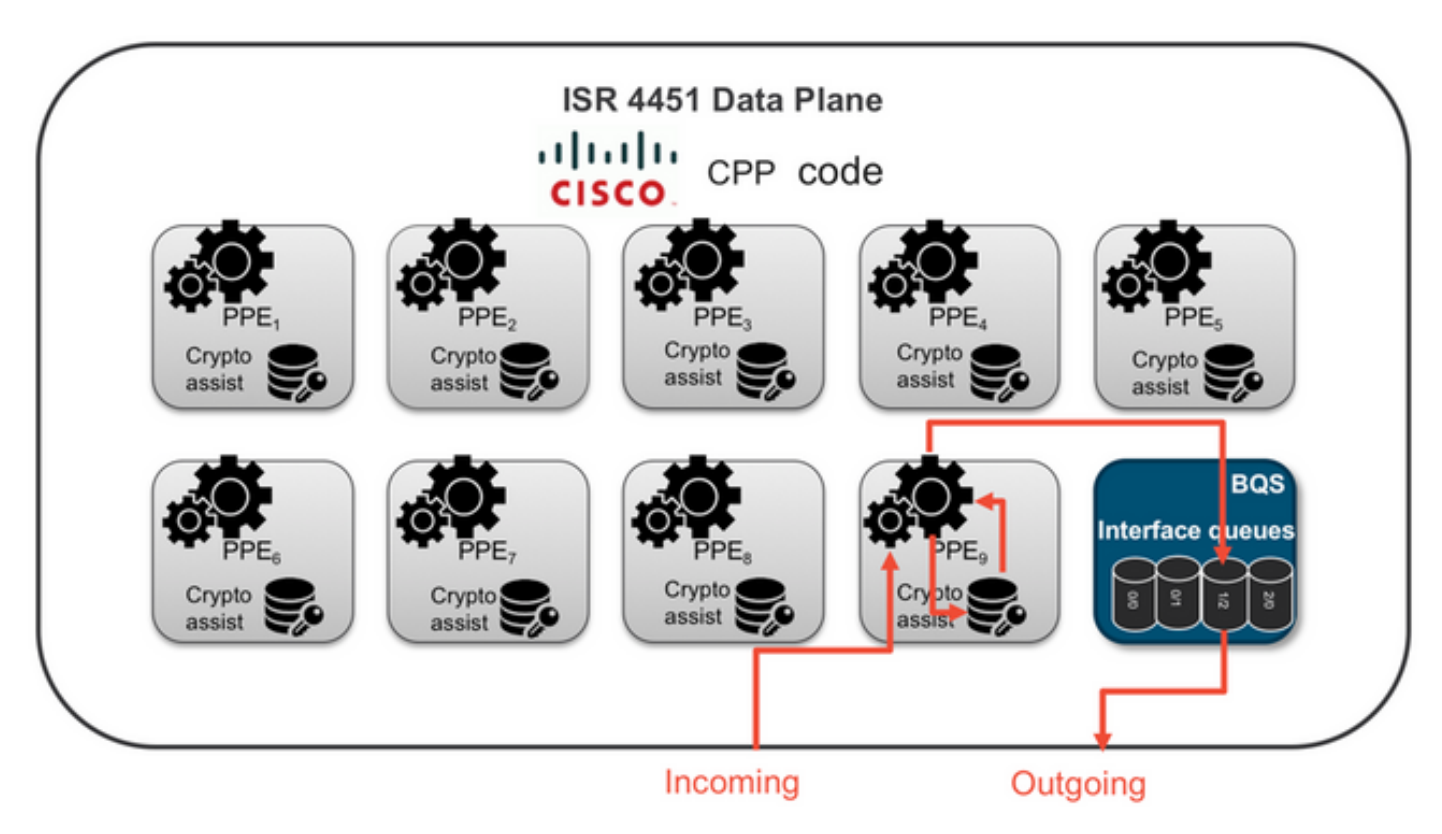

#### Plano de datos ISR4431

El ISR4431 tiene la misma arquitectura de plano de datos que el ISR4451, excepto que puede utilizar hasta cinco núcleos de PPE para el procesamiento de características, cifrado y descifrado también incluidos.

#### Planos de datos ISR4351 e ISR4331

La arquitectura del plano de datos ISR4351 e ISR4331 consta de hasta tres núcleos de PPE utilizados para el procesamiento de características y un único núcleo para el procesamiento de E/S y criptográfico.

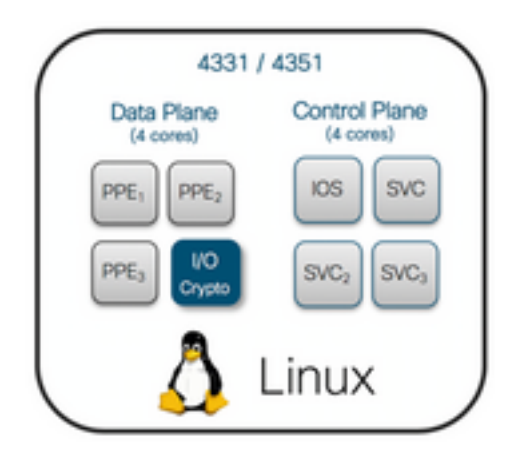

## Planos de datos ISR4321 e ISR4221

El ISR4321 y el ISR4221 tienen un único núcleo de PPE para el procesamiento de funciones y otro núcleo para el procesamiento de E/S y criptografía.

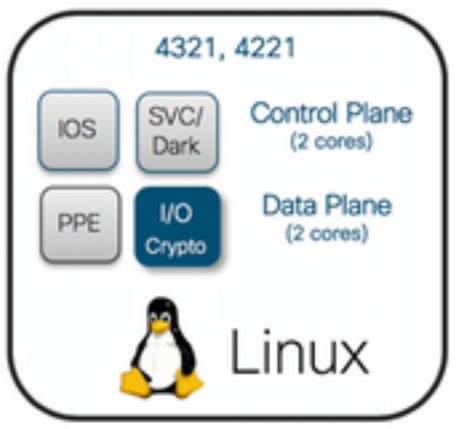

## Comparación de licencias de rendimiento

Diferencias en cada router de la serie ISR4000 antes y después de aplicar la licencia de rendimiento:

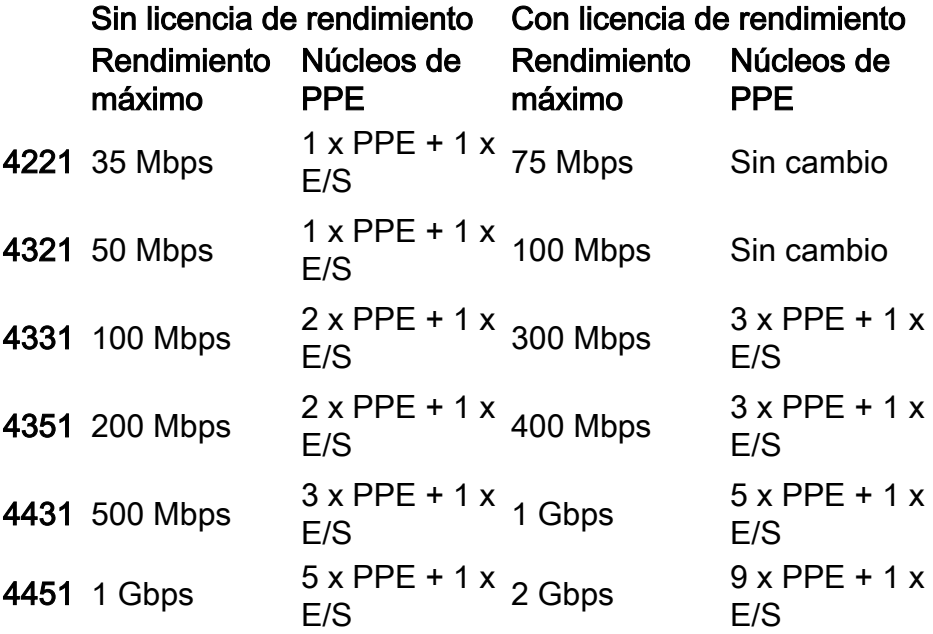

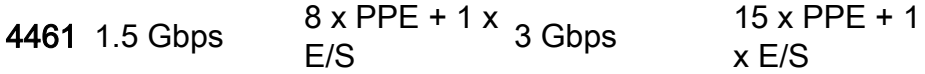

## Configuración

### Activar licencia de rendimiento en ISR4000

Antes de que se pueda aplicar la licencia de rendimiento, se debe cumplir con uno de varios requisitos previos. Dependen del modelo de licencia (inteligente o tradicional).

#### Licencias inteligentes

Registre el dispositivo en la cuenta virtual / inteligente y asegúrese de que se aprovisione la licencia de rendimiento correspondiente a la cuenta.

Nota: Cisco IOS-XE 16.10.1 y las versiones de software más recientes son solo para Smart License; las licencias tradicionales ya no son compatibles. Cisco IOS-XE 17.3.2 y las versiones de software más recientes son compatibles con la [política de uso de licencias inteligentes.](/content/en/us/td/docs/routers/sl_using_policy/b-sl-using-policy.html) Esta política proporciona un enfoque simplificado.

#### Licencia de derecho de uso (RTU)

Acepte el EULA (Acuerdo de licencia de usuario final) en el modo de configuración global, acepte el acuerdo de licencia del usuario final. Una vez que se acepta el EULA, se activa la licencia de rendimiento de RTU de demostración o evaluación. El período de evaluación vence después de 60 días.

#### Licencia tradicional

Copie el archivo de licencia en la memoria flash del router. Utilice el comando license install<flash:license-file> para instalarlo.

#### Configurar el nivel de rendimiento

Utilice el comando platform hardware throughput level en el modo de configuración global para activar la licencia de rendimiento.

```
Router(config)#platform hardware throughput level 300000
% Please write mem and reload
% The config will take effect on next reboot
```
Nota: En CSR1000v, los cambios se aplican inmediatamente y no se requiere ninguna recarga. Para activar la licencia en los routers ISR4000, se requiere una recarga.

Cuando se activa la licencia de rendimiento en los routers ISR400:

- Se activan núcleos de plano de datos adicionales para reenvío (no aplicable a ISR4221 ni ISR4321)
- El formador agregado integrado se ajusta al ancho de banda con licencia

La funcionalidad formador agregado se implementa en el núcleo de la CPU del plano de datos dedicado a las operaciones de E/S.

Consejo: El rendimiento con licencia es aplicable al QFP Egress (tráfico saliente). La licencia de rendimiento congestiona la salida de la interfaz externa del plano de datos cuando el tráfico saliente supera el rendimiento con licencia.

De manera predeterminada, se configura el tráfico en exceso. En otras plataformas, hay disponible una opción basada en políticas.

## Tráfico con cargo a la licencia de rendimiento

#### Tráfico que se cobra a la licencia

- Todo el tráfico de salida enviado a una interfaz física (excepto la interfaz de administración GigabitEthernet 0)
- Tráfico a través de UCS-E en el módulo de servicio interno (lógicamente, es un dispositivo externo)

#### Tráfico no cobrado a la licencia

- Tráfico de ingreso
- Tráfico dirigido al plano de control
- Tráfico programado para interfaces virtuales como MFR y MLPPP (se cobra una vez programado por un enlace de miembro físico)
- Tráfico conmutado dentro de un módulo de switch o entre módulos a través de la estructura multigigabit en la misma VLAN (dicho tráfico no llega a los núcleos del plano de datos)

## Cuando el tráfico supera el rendimiento con licencia

Se implementa un sistema de depósito de tokens (conteo de bits) en el núcleo del plano de datos de E/S para determinar si los paquetes pueden enviarse a través de una interfaz de salida. El modelado del tráfico se aplica cuando se destinan más bits a las interfaces externas de lo que permite la licencia.

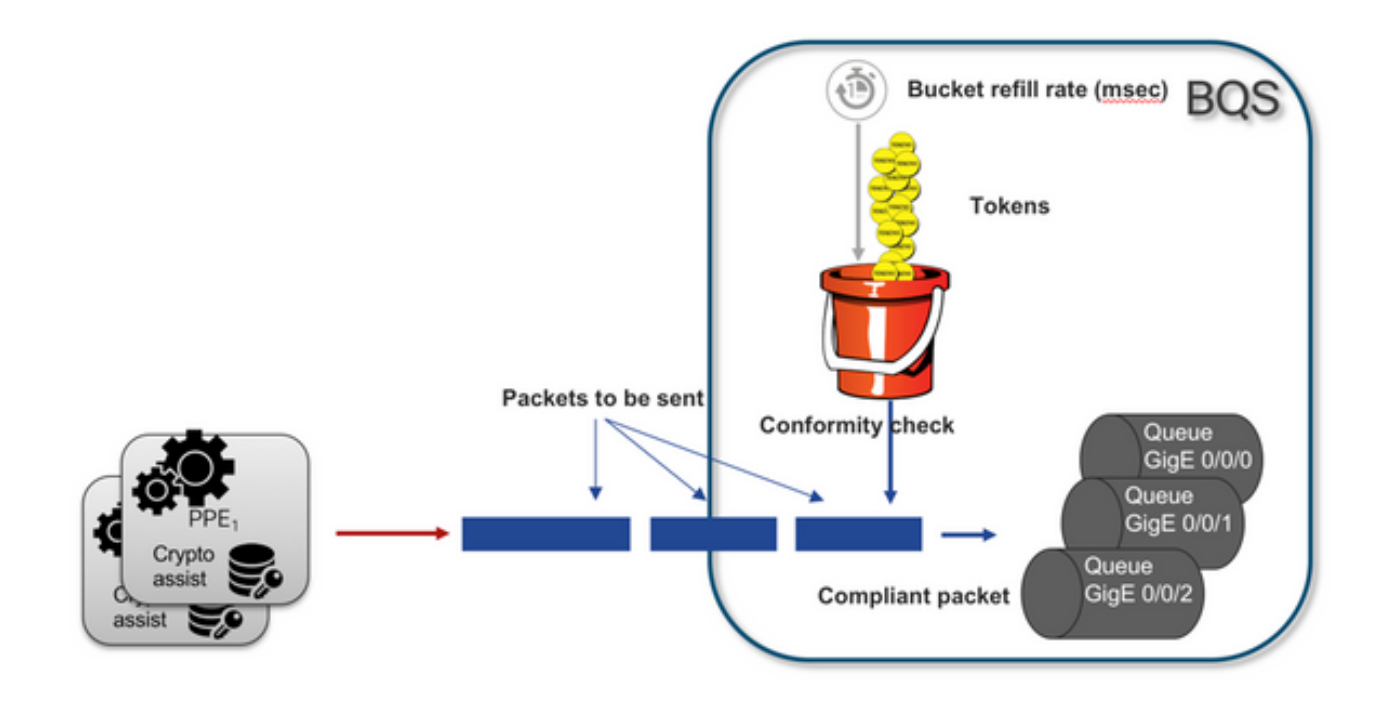

Los paquetes pueden enviarse siempre que haya tokens en el depósito:

- No hay más tokens disponibles: Los paquetes están almacenados en búfer.
- Nuevos tokens disponibles en el depósito: El tráfico almacenado en el búfer se envía en la representación hipotética del marco de calidad de servicio jerárquico (HQF); se introduce un nodo de modelado independiente en el nivel de interfaces físicas externas.

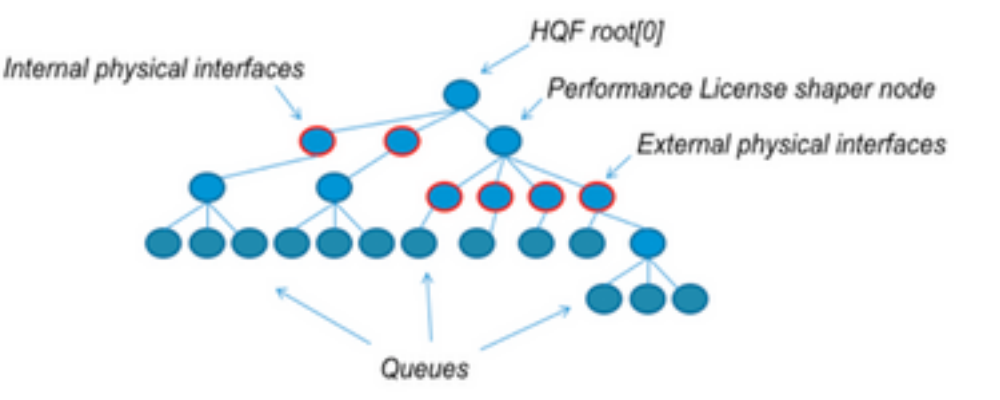

Esta pseudoconfiguración utiliza la CLI de QoS modular (MQC) para ilustrar el concepto general:

```
policy-map Data PlaneExternalInterfaces
     class GigabitEthernet0/0/0
         bandwidth remaining ratio 1
         service-policy <user defined>
     class GigabitEthernet0/0/1
        bandwidth remaining ratio 1
         service-policy <user defined>
      class Serial0/0/0
         bandwidth remaining ratio 1
         service-policy <user defined>
policy-map License
     shape average license_level
     service-policy Data PlaneExternalInterfaces
```

```
policy-map Root
    class external_traffic
       service-policy License
     class control_plane_traffic
        service-policy Punt
     class recycled_traffic
         service-policy Recycle
```
Nota: Cada interfaz externa tiene la misma relación de ancho de banda restante.

Si la velocidad ofrecida excede el ancho de banda con licencia:

- El planificador pone en cola los paquetes y planifica las interfaces con la misma relación de ancho de banda restante
- Algunos paquetes se pueden descartar debido a que se superó el límite de cola
- La latencia y la fluctuación pueden aumentar para el tráfico que no es LLQ. El tráfico prioritario se ve menos afectado porque obtiene algunos créditos limitados para evitar la licencia temporalmente
- Debido al exceso de suscripción, todas las interfaces externas se congestionan simultáneamente; aumenta la condición de riesgo de falta de recursos (OOR)

Durante cualquier período de sobresuscripción, las interfaces comparten el ancho de banda por igual, a menos que una tenga tráfico de nivel de prioridad.

Nota: De forma predeterminada, el modelador integrado no diferencia entre interfaces LAN/WAN. Como resultado, todas las interfaces ponen en cola paquetes cuando el tráfico de salida agregado supera el rendimiento con licencia. En tales situaciones, las políticas de QoS se pueden implementar para priorizar y ponderar el tráfico en todas las interfaces, no solo en las interfaces WAN.

## Verificación

### Síntomas de ancho de banda excedido con licencia

Indicadores de límite de rendimiento:

• Tráfico de salida total limitado al rendimiento con licencia en el resultado de **show platform** hardware qfp active datapath utilization:

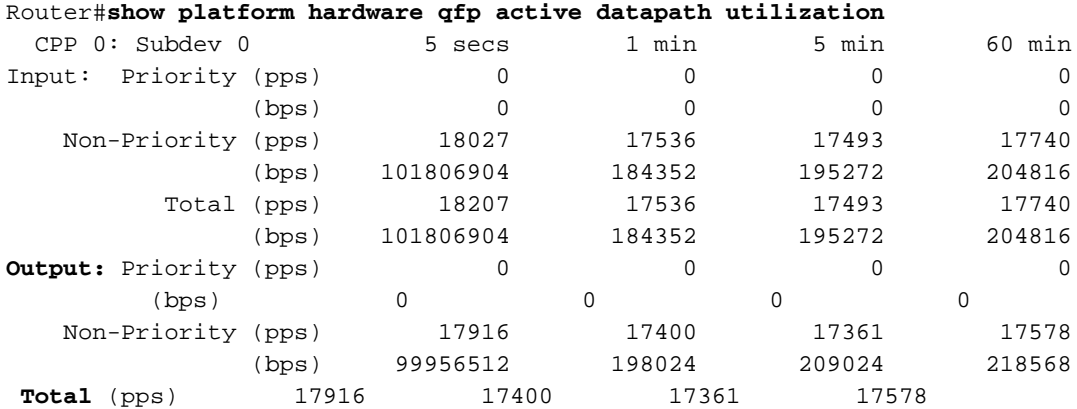

Nota: Este ejemplo se basa en 100 Mbps.

• Las caídas de cola se notificaron en el nivel del plano de datos en la salida de **show platform** hardware qfp active statistics drop:

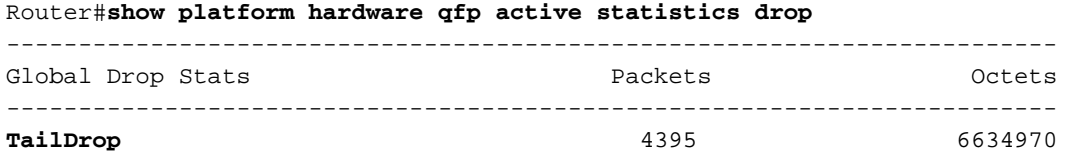

• Búferes distribuidos uniformemente en las interfaces en la salida de show platform hardware qfp active feature lic-bw oversubscription:

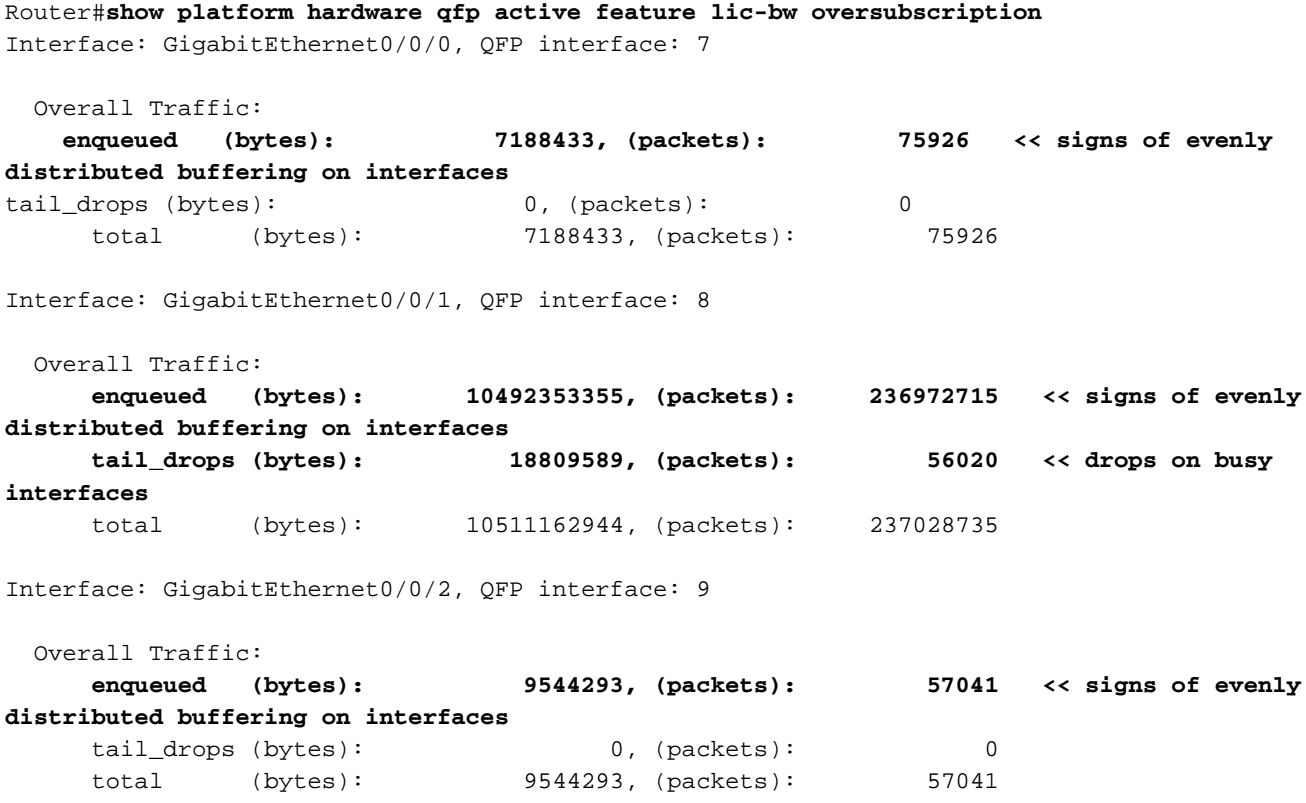

Nota: Los contadores se incrementan para cada paquete procesado en el rendimiento autorizado, en un evento de exceso de suscripción. Incrementa un contador de la cola para los que están almacenados en búfer y un contador de descarte cuando el paquete debe descartarse.

Mensaje de Syslog generado cuando la tasa de rendimiento promedio se acerca o supera el ● ancho de banda con licencia.

%BW\_LICENSE-4-THROUGHPUT\_MAX\_LEVEL: F0: cpp\_ha: Average throughput rate approached the licensed bandwidth of 100000000 bps during 1 sampling periods in the last 24 hours, sampling period is 300 seconds

El umbral de alerta es configurable. El mensaje de syslog se puede utilizar como indicador del ancho de banda con licencia.

Para configurar el nivel de umbral y el intervalo de muestra, utilice el comando set platform hardware performance-monitor threshold [percentage] interval [seconds].

Para mostrar la configuración del monitor de rendimiento, utilice el comando show platform hardware performance-monitor parameters:

Router#**show platform hardware throughput-monitor parameters**

Throughput monitor parameters Throughput monitor threshold: 90 percent Throughput monitor interval: 300 seconds Throughput monitor status: enabled

## Licencia para aumentar el rendimiento

Las plataformas ISR4000 ofrecen una licencia para aumentar el rendimiento que permite un rendimiento de Cisco Express Forwarding (CEF) sin restricciones. El dispositivo debe utilizar el software Cisco IOS-XE versión 16.7.1 o posterior. El formador agregado se desactiva después de que se activa la licencia de refuerzo, como resultado, el rendimiento máximo depende de las características utilizadas y ya no es determinante.

### Activar licencia de mejora del rendimiento

#### Licencias tradicionales

Instalación:

- 1. Cargar el archivo de licencia en la memoria flash del router.
- 2. Instalar la licencia.
- 3. Guarde la configuración.

4. Volver a cargar el dispositivo para activar la licencia para aumentar el rendimiento.

Después de la instalación de la licencia, el aumento del rendimiento se activa automáticamente y el comando platform hardware throughput level boost se agrega a la configuración.

Utilice el comando show license para ver el estado de la licencia.

Router#**show license** <output ommitted> Index 11 Feature: booster\_performance Period left: Life time License Type: Permanent License State: Active, In Use License Count: Non-Counted License Priority: Medium

#### Licencias inteligentes, versiones anteriores y 17.3.1

Instalación:

- Asegúrese de que se aprovisione la licencia correcta para aumentar el rendimiento 1. (específica para el modelo ISR4000) en la cuenta virtual
- 2. Registre el dispositivo en esa cuenta virtual
- Utilice el comando platform hardware throughput level boost en el modo de configuración 3. global.
- 4. Guarde la configuración
- 5. Volver a cargar el dispositivo para activar la licencia para aumentar el rendimiento

Nota: En Cisco IOS-XE 17.3.1 y versiones anteriores, el comando platform hardware performance level boost solo está disponible después de un registro correcto en CSSM. El comando no está disponible si el dispositivo se ha registrado en CSSM antes de que la licencia se agregue al repositorio de licencias de la cuenta virtual. Debe anular el registro y volver a registrar el dispositivo en CSSM para ejecutar el comando platform hardware throughput level boost.

Utilice el comando show license all para ver el estado de la licencia:

```
Router#show license all
<output ommitted>
License Usage
==============
Boost Performance for ISR4431 (ISR_4431_BOOST):
  Description: Boost Performance for ISR4431
  Count: 1
  Version: 1.0
   Status: AUTHORIZED
```
#### Licencias inteligentes, versiones más recientes a 17.3.2

En Cisco IOS-XE 17.3.2 y las versiones de software más recientes, no existe el concepto de registro de dispositivos con el portal de licencias inteligentes (cuenta inteligente/virtual). Las licencias no aplicadas se activan tras el cambio de configuración y, más adelante, se espera que Cisco informe de su uso según la política. Para obtener más información, consulte el sitio [Administración de licencias inteligentes mediante directivas](/content/en/us/td/docs/routers/sl_using_policy/b-sl-using-policy.html).

Además, en Cisco IOS-XE 17.3.2 en adelante, la licencia Boost Performance se convierte en una licencia con derecho a uso (RTU). Esto significa que no necesita una autorización previa para activar esta licencia.

Instalación:

- 1. Utilice el comando platform hardware performance level boost en el modo de configuración global.
- 2. Guarde la configuración.
- 3. Volver a cargar el dispositivo para activar la licencia para aumentar el rendimiento.

#### Acerca de esta traducción

Cisco ha traducido este documento combinando la traducción automática y los recursos humanos a fin de ofrecer a nuestros usuarios en todo el mundo contenido en su propio idioma.

Tenga en cuenta que incluso la mejor traducción automática podría no ser tan precisa como la proporcionada por un traductor profesional.

Cisco Systems, Inc. no asume ninguna responsabilidad por la precisión de estas traducciones y recomienda remitirse siempre al documento original escrito en inglés (insertar vínculo URL).